## 2013 年度情報メディア基盤ユニット 7 月 12 日分課題と宿題

授業関連資料は http://www.sato-lab.jp/imfu2013 からダウンロード出来ます。問題中で 使用している音ファイルは、http://www.sato-lab.jp/imfu2013/sampledata の中にあり ます。授業中に配布したプリントに誤りを見つけた際には、修正版をのせてあります。問 4 以降は、出来たら先生か TA の人に確認をしてもらって下さい。【自己確認問題】は先生や TA の人にチェックしてもらう必要はありません。後半にある【参考問題】は、演習時間中 に解答出来なくてもかまいません。なお、問題は難易度順に並んでいるわけではありません。

- 1. 【自己確認問題】本文中のサンプルプログラムを実行して見て下さい。
- 2. 【自己確認問題】Processing の Examples の中にある Minim Audio 関連のサンプルを 実行して見てください。
- 3. 【自己確認問題】Processing の Examples の中にある Minim Audio 関連のサンプルの 中に、groove.mp3 という mp3 形式のファイルがあります。このファイルがどこにある か見つけてください。
- 4. 次のプログラムは、groove.mp3 ファイルを読み込み、マウスをクリックしたら再生を 行うものです。ただし、ファイルの最後まで再生が終了すれば、それで再生は終了とな ります。空欄を埋めて、プログラムを完成させて下さい。

```
未完成プログラム
import ddf.minim.*;
import ddf.minim.signals.*;
import ddf.minim.analysis.*;
import ddf.minim.effects.*;
 (a) minim;
 (b) player;
void setup(){
 		size(100,100);
 minim = new Minim(this);player = minim.loadFile(C) );
}
void draw(){
}
void	mouseClicked(){
 player. (d) ();
}
void stop(){
 		player. (e) ();
 minim. (f) ();
 super. (a) ();
}
```
5. 次のプログラムは、groove.mp3 ファイ ルを読み込み、マウスをクリックしたら 再生を行うものです。ただし、繰り返し 再生を行うものとします。空欄を埋めて、 プログラムを完成させて下さい。

```
未完成プログラム
import ddf.minim.*;
import ddf.minim.signals.*;
import ddf.minim.analysis.*:
import ddf.minim.effects.*;
(a) minim;
(b) player;
void	setup(){
 		size(100,100);
 minim = new Minim(this);player = minim.loadFile(C) );
}
void draw(){
}
void mouseClicked(){
 		player. (d) ();
}
void stop(){
 		player. (e) ();
 		minim. (f) ();
 super. (g) ();
}
```
6. 【目コピ問題】次のプログラムは、 groove.mp3 ファイルを読み込み、マウスを クリックしたら、必ずファイルの先頭から再 生を行うものです。また、再生中には 「Playing」との表示がでるようになっていま す。空欄を埋めて、プログラムを完成させて 下さい。

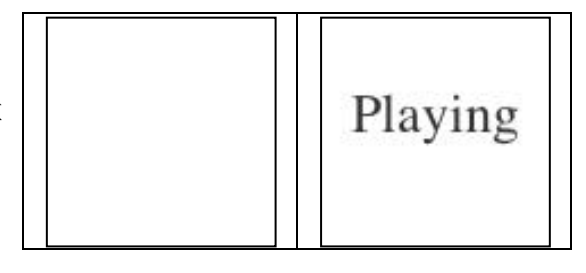

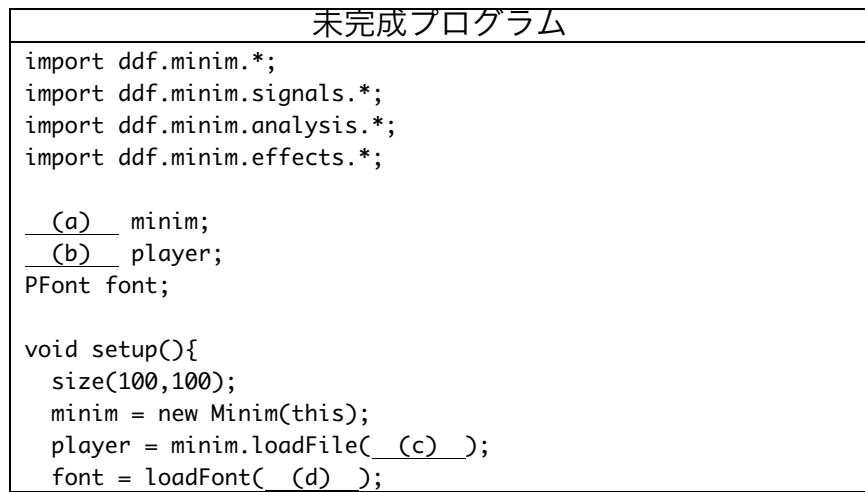

```
		textFont(font,24);
  textAlign( (e) );
}
void draw(){
 		background(255);
 if(player. (f) ()){
   				fill(50);
   				text("Playing",width/2,height/2);
 		}
}
void	mouseClicked(){
 		player. (g) ();
 		player. (h) ();
}
void stop(){
 player. (i) ();
 minim. (j) ();
 super. (k) ();
}
```
7. 【目コピ問題】次のプログラムは、円の部分をクリックすると、 score.wav を再生するものです。空欄を埋めて、プログラムを完成 させて下さい。

```
未完成のプログラム
import ddf.minim.*;
import ddf.minim.signals.*;
import ddf.minim.analysis.*;
import ddf.minim.effects.*;
Minim minim;
AudioSample	sSound;
void	setup(){
 minim = new Minim(this);sSound = (a) ("score.wav");
  		size(200,200);
  		smooth();
}
void draw(){
 		background(255);
  stroke(0);
  		fill(120);
  ellipse(width/2,height/2, (b), (c));
}
void	mouseClicked(){
  		if(dist(width/2,height/2,mouseX,mouseY)	<	 (d) ){
    sSound. (e) ();
  		}
}
void	stop(){
```
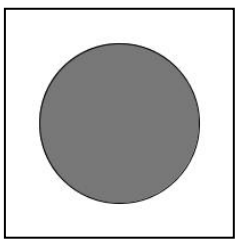

```
		 (f)	 		
  		minim.stop();
  		super.stop();
}
```
8. 【目コピ問題】次のプログラムは、円の部分をクリックす ると、音声ファイルを再生するものです。左の円をクリッ クした場合には score.wav を再生し、真ん中の円をクリッ クした場合には damage.wav を再生し、右の円をクリック

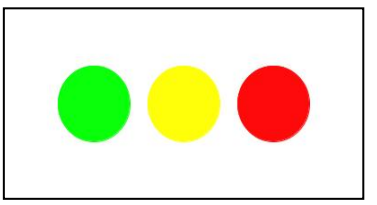

した場合には totaled.wav を再生するものです。空欄を埋めて、プログラムを完成させ て下さい。

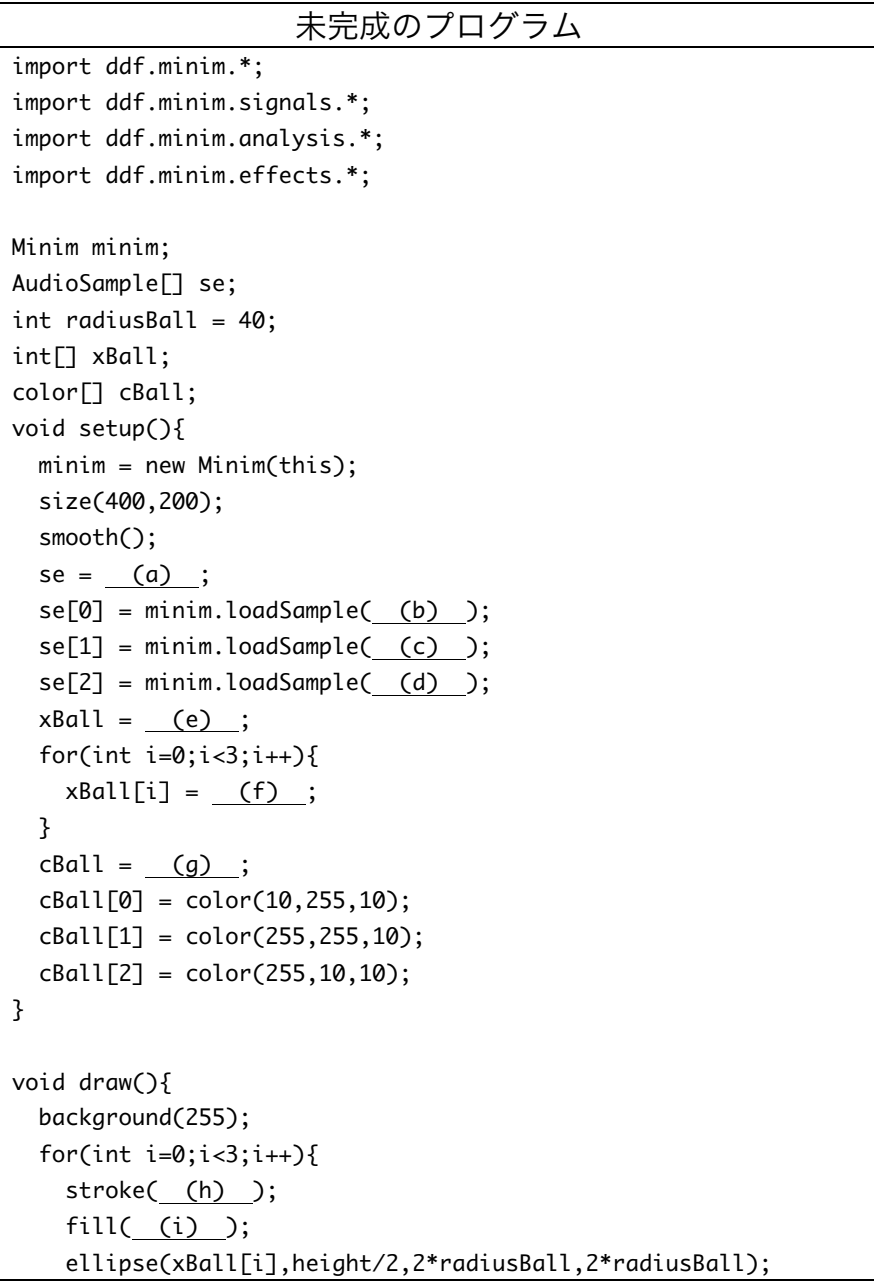

```
		}
}
void	mouseClicked(){
  for(int i=0; i<3; i++){
    if(dist( (j) , (k) , mouseX, mouseY) < (l) ){
      						se[i]. (m) ;
      						break;
    				}
  		}
}
void stop(){
  for(int i=0; i<3; i++){
    				 (n) ;
  		}
  		minim. (o) ();
  super. (p) ();
}
```
9. 【目コピ問題】次のプログラムは、 周波数 880Hz の正弦波を鳴らす プログラムです。空欄を埋めて、 プログラムを完成させて下さい。

```
未完成プログラム
import ddf.minim.*;
import ddf.minim.signals.*;
import ddf.minim.analysis.*;
import ddf.minim.effects.*:
Minim minim:
AudioOutput out;
 (a) sine;
void	setup(){
 minim = new Minim(this);out = minim. (b) (Minim.STEREO);
 sine = new (c) ( (d) , (e) , (f) );
 		out.addSignal(sine);
}
void draw(){
}
void stop(){
  		 (g) .close();	//	ライン出力の機能を終了する
   		 (h) .stop();	//	Minim の機能を停止する
   (i) .stop(); // 停止の際のおまじない
}
```
10.【目コピ問題】AudioOutput 型の変数 out(例えば)に対して、out.mute()を実行する と、音が止まります。逆に、out.unmute()を実行すると、音が鳴り始めます。次のプロ グラムは、このことを利用して、マウスボタンを押している時だけ、音が鳴るようにな っています。周波数 440Hz の正弦波を鳴らすプログラムです。空欄を埋めて、プログラ

ムを完成させて下さい。つまり、マウスボタンが押された out.unmute()を実行し、マウ スボタンが離されたら out.mute()を実行しています。

このように音の再生を制御するのが一番良い方法かどうかはわかりませんが、何とか用 件を満たすことが出来ます。ただ、この方法だと最後のノイズがのって、ちょっと気持 ち悪いですよね。

```
未完成プログラム
import ddf.minim.*;
import ddf.minim.signals.*;
import ddf.minim.analysis.*;
import ddf.minim.effects.*;
Minim minim;
AudioOutput out;
SineWave sine;
void setup(){
minim = new Minim(this);out = minim. (a) (Minim.STEREO);
 sine = new (b) (c), (d), (e);
 		out.addSignal(sine);
 out. (f) ();// はじめから音が鳴っては困りますよね。
}
void draw(){
}
void (g) (){
 		out.unmute();
}
void (h) (){
 		out.mute();
}
void stop(){
 (i) .close(); // ライン出力の機能を終了する
 (j) _.stop(); // Minim の機能を停止する
  		 (k) .stop();	//	停止の際のおまじない
}
```
11.【目コピ問題】次のプログラムは、マウスボタンを押している時だけ、音が鳴るように なっています。周波数 440Hz の正弦波を鳴らすプログラムです。空欄を埋めて、プログ ラムを完成させて下さい。このプログラムでは、setFreq メソッドを使って、周波数を 0Hz に設定することで、音の発生を止めています。

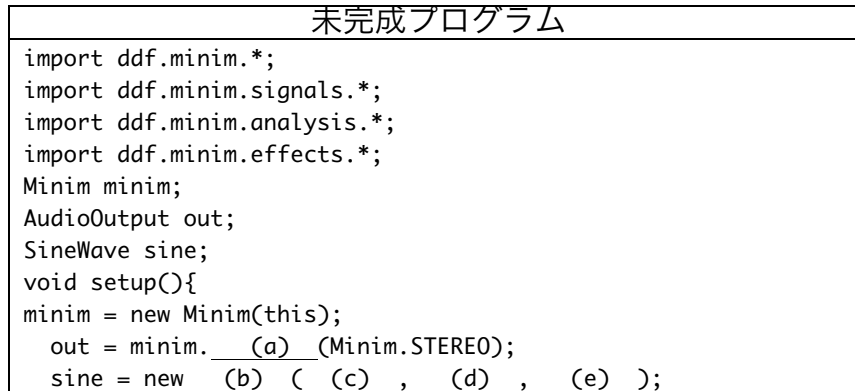

```
		out.addSignal(sine);
 sine. (f) (0);// はじめから音が鳴っては困りますよね。
}
void draw(){
}
void (g) (){
 		sine. (h) .(440);
}
void (i) () {
 sine. (j) (0);
}
void stop(){
  <u>(k)</u> .close(); // ライン出力の機能を終了する
  		 (l) .stop();	//	Minim の機能を停止する
   		 (m) .stop();	//	停止の際のおまじない
}
```
12.【目コピ問題】次のプログラムは、マウスボタンをクリックすると、0.1 秒間だけ 880Hz の正弦波を発生させるプログラムです。空欄を埋めて、プログラムを完成させて 下さい。空欄(f)は存在しません。

```
未完成プログラム
import ddf.minim.*;
import ddf.minim.signals.*;
import ddf.minim.analysis.*;
import ddf.minim.effects.*;
Minim minim;
AudioOutput out;
SineWave sine;
int ringingStart
void setup(){
minim = new Minim(this);out = minim. (a) (Minim.STEREO);
 sine = new (b) ( (c) , (d) , (e) );
 		out.addSignal(sine);
   		 (g) ;//	はじめから音が鳴っては困りますよね。
}
void draw()\{if(millis()-ringingStart > (h)){
     (i);
 		}
}
void	mouseClicked(){
 ringStart = millis();(j);
}
void stop(){
 (k) .close(); // ライン出力の機能を終了する
 (1) _.stop(); // Minim の機能を停止する
  		 (m) .stop();	//	停止の際のおまじない
}
```
13.【目コピ問題】次のプログラムは、1 のキーを押すと 440Hz の正弦波を発生させ、2 の

キーを押すと 880Hz の音を発生させるプログラムです。空欄を埋めて、プログラムを完 成させて下さい。空欄(f)は存在しません。

```
未完成プログラム
import ddf.minim.*;
import ddf.minim.signals.*;
import ddf.minim.analysis.*;
import ddf.minim.effects.*;
Minim minim;
AudioOutput out;
SineWave sine;
void	setup(){
 minim = new Minim(this);out = minim. (a) (Minim.STEREO);
//最初から音が鳴っては困りますよね。
 sine = new (b) (c) , (e) , (e);
  out.addSignal(sine);
}
void draw(){
}
void keyPressed(){
 if(key == '1'){
   sine.setFreq( (g) );
 }else if(key == '2'){
   sine.setFreq( (h) );
 		}
}
void	keyReleased(){
 		sine.setFreq( (i) );
}
void stop()(j) .close(); // ライン出力の機能を終了する
   		 (k) .stop();	//	Minim の機能を停止する
   		 (l) .stop();	//	停止の際のおまじない
}
```
14.【目コピ問題】次のプログラムは、円が左右に動くものです。端に来ると、反対側に移 動を始めます。このプログラムでは、端に来るたびに、何かの音を鳴らし、さらに色を 変化させています。空欄を埋めて、プログラムを完成させて下さい。

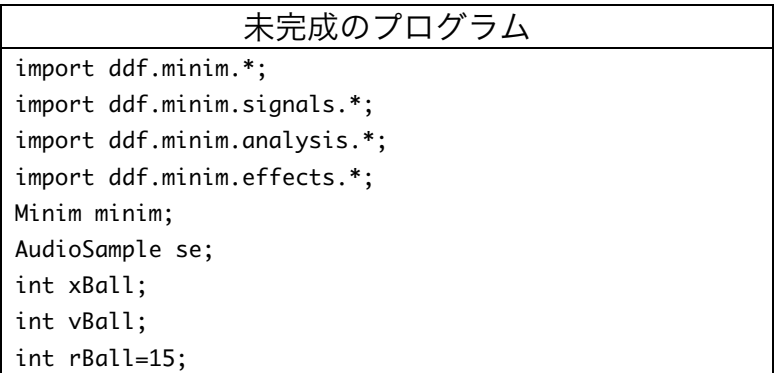

```
color cBall;
void	setup(){
 minim = new Minim(this);se = minim.loadSample( (a) );		size(400,200);
 		smooth();
 		colorMode(HSB,359,99,99);
 		xBall=width/2;
 vBall = 1;cBall = color(random(360), 99, 99);}
void draw(){
 		background(0,0,99);
 xBall += vBall;		if( (b) ){
   xBall = (c);
   vBall = 1;				se. (d) ();
    cBall = color(random(360), 99, 99);}else if( (e) ){
   xBall = (f) ;vBall = -1;
   				se. (g) ();
   cBall = color(random(360), 99, 99);		}
 		stroke(cBall);
 		fill(cBall);
 		ellipse(xBall,height/2,2*rBall,2*rBall);
}
void stop(){
  <u> (h)</u> .close(); // ラ<mark>イン出</mark>力の機能を終了する
   (i) .stop(); // Minim の機能を停止する
   (j) .stop(); // 停止の際のおまじない
}
```
15.【工夫問題】a~m のキ ーを押している間、次 の周波数の正弦波を発 生させるようなプログ ラムを作成してくださ

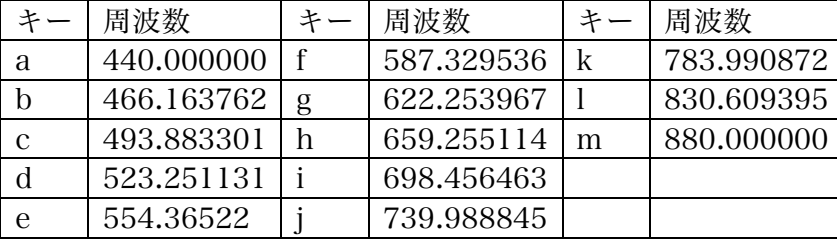

い。キーの配置などは変更してもかまいません。

16.【工夫問題】時刻が 57 秒と 58 秒と 59 秒の時に少しの間 440Hz の正弦波を鳴らし、 その後 0 秒の時に 880Hz の正弦波を少しの間鳴らすようなプログラムを作って下さい。 可能なら時計仕立てに見かけにしてください。

17.【工夫問題】過去の演習問題中にあったゲームのようなプログラムにおいて、弾を発射 する時や円(敵)と弾の衝突時に異なった効果音を鳴らすような改良を付け加えて下さ い。

18.【目コピ問題、おまけ】問 10 と同じ問題です。 AudioOutput 型の変数 out (例えば)に対して、 out.noSound()を実行すると、 音が止まります。逆に、 out.sound()を実行すると、音 が鳴り始めます。次のプログ ラムは、マウスボタンを押し ている時だけ、音が鳴るよう になっています。周波数 440Hz の正弦波を鳴らすプロ グラムです。空欄を埋めて、 プログラムを完成させて下さ い。 課題中で紹介した中で、この } } } }

方法が一番正解に近い気がし ます。

- 未完成プログラム import ddf.minim.\*; import ddf.minim.signals.\*; import ddf.minim.analysis.\*; import ddf.minim.effects.\*; Minim minim; AudioOutput out; SineWave sine; void setup(){  $minim = new Minim(this);$  $out = minim.$  (a) (Minim.STEREO); sine = new (b) ( (c) , (d) , (e) ); out.addSignal(sine); out. (f) ();// はじめから音が鳴っては困りますよね。 void draw(){ void  $(g)$   $()$ { out.sound(); void  $(h)$   $()$ { out.noSound(); void stop(){ <u>(i)</u> .close(); // ライン出力の機能を終了する <u>(j)</u> .stop(); // Minimの機能を停止する (k) .stop(); // 停止の際のおまじない }
- 19.【目コピ問題、参考問題】数字を表示する際に、表示桁数を指定して表示を行いたい場 合があります。その目的のために、Processing では nf 関数があります。この関数は、 数値を指定された桁数の文字列に変換するものです。123 とい値を 5 桁の文字列に変換 したいときには、nf(123,5)とすると、"00123"という 5 文字の文字列となります。なお、 通常のこの関数には、非負の数を対象としています。 この関数を使ったものがサンプル 13-1 です。このサンプルは、マウスをクリックする

とストップウオッチのように経過時間を計るものです。

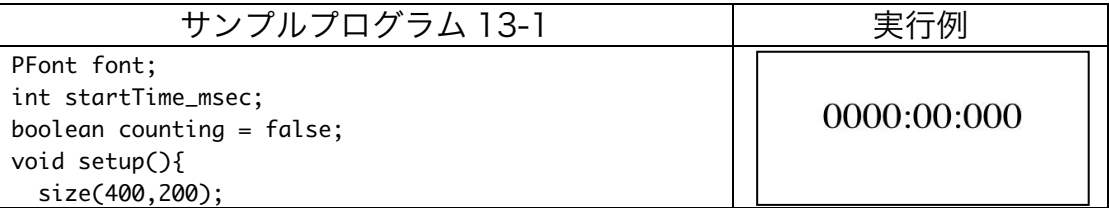

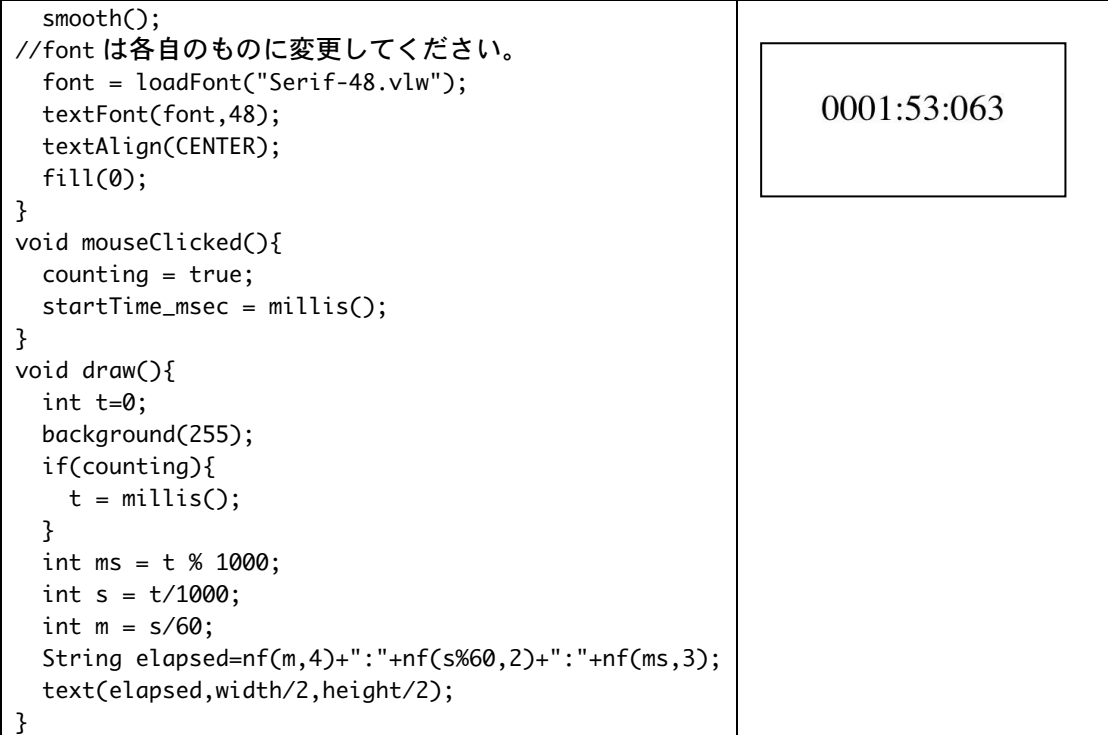

この nf 関数を使って、14 時 41 分 09 秒であれば、「14:41:09」と表示されるなプログ ラムを作成したい。下の未完成のプログラムの空欄を埋めて、プログラムを完成させて ください。

| 未完成プログラム                                    | 実行例      |
|---------------------------------------------|----------|
| PFont font;                                 |          |
| void setup $()$ {                           |          |
| size(400,200);                              |          |
| $smooth()$ ;                                |          |
| $font = (a) ;$                              | 14:41:09 |
| textFont(font, 48);                         |          |
| ł                                           |          |
| void draw(){                                |          |
| background(255);                            |          |
| int $h = hour()$ ;                          |          |
| $int m = minute()$ ;                        |          |
| $int s = second();$                         |          |
| String time = $(b) +": "+ (c) +": "+ (d)$ ; |          |
| fill(0);                                    |          |
| textAlign(CENTER);                          |          |
| text(time,width/2,height/2);                |          |
|                                             |          |

nf 関数の使用方法

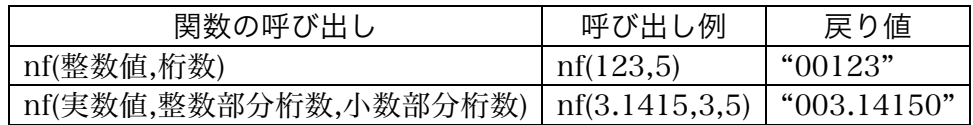

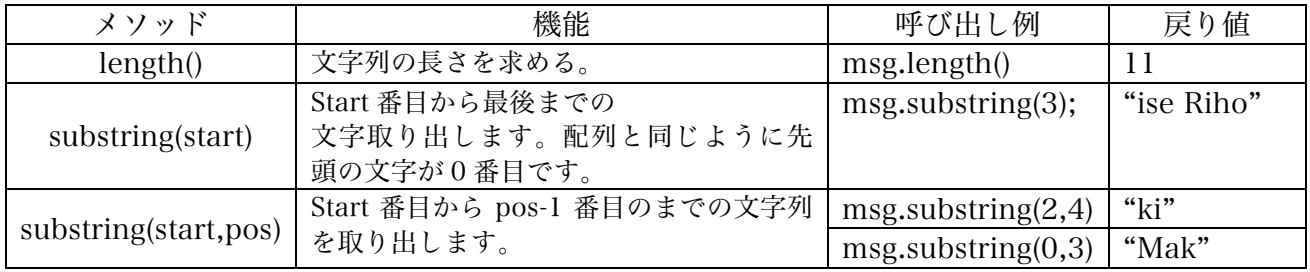

20.【目コピ問題、参考問題】String 型(String クラス)は、いつかの便利にメソッドを持っ ています。下の呼び出し例では、「String msg="Makise Riho";」となっています。

これらのメソッドを利用すると、次のようなプログラムを作成することが出来ます。こ のプログラムは、0.5 秒ごとに表示される文字数が増えたり減ったりするというもので す。

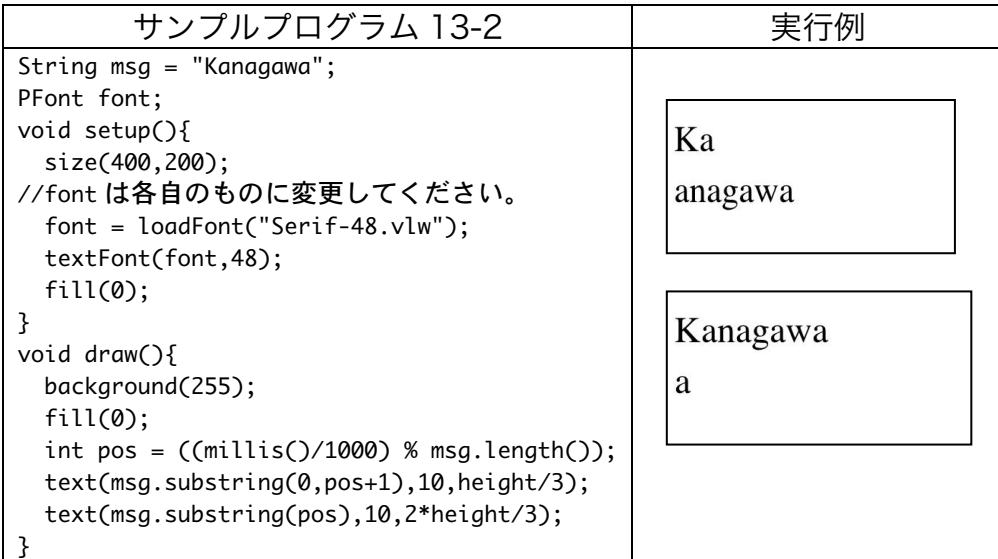

次のプログラムはマウスの X 座標(mouseX)値を利用して、文字列の表示範囲を決める ものです。マウスが左端にいるときは無表示、右端にいるときには全てを表示となって います。空欄を埋めて、プログラムを完成させてください。

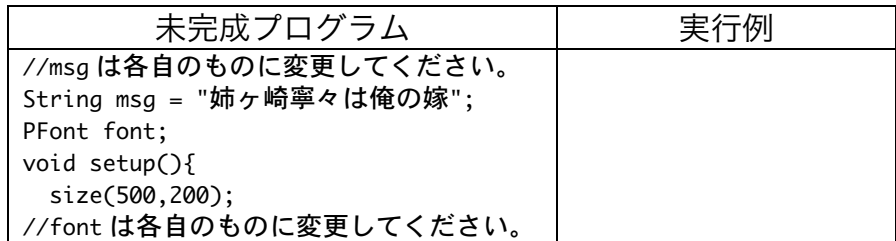

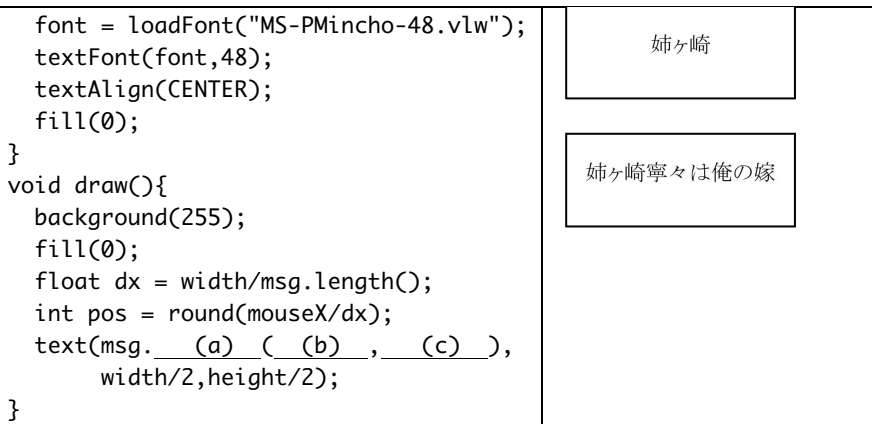

日本語フォントを指定すると、日本語の表示を行うことが出来るようになります。また、 直接日本語の入力が出来ないので(特に、Processing1.5 系列)、メモ帳などで入力した 文字列をコピー&ペーストで貼り付けることで、日本語の文字の入力ができます。

21.【工夫問題、参考問題】次のプログラムは、

- 1) 最初は開始画面が表示する。
- 2) 表示されている正方形をクリックしたら、Hit 表示がされる。
- 3) Hit 表示は少し経ったら(0.5 秒)、再び正方形を表示する。
- 4) 正方形は 1 秒間表示されたら、別な場所に移動する。
- といった感じのゲームのようなプログラムです。

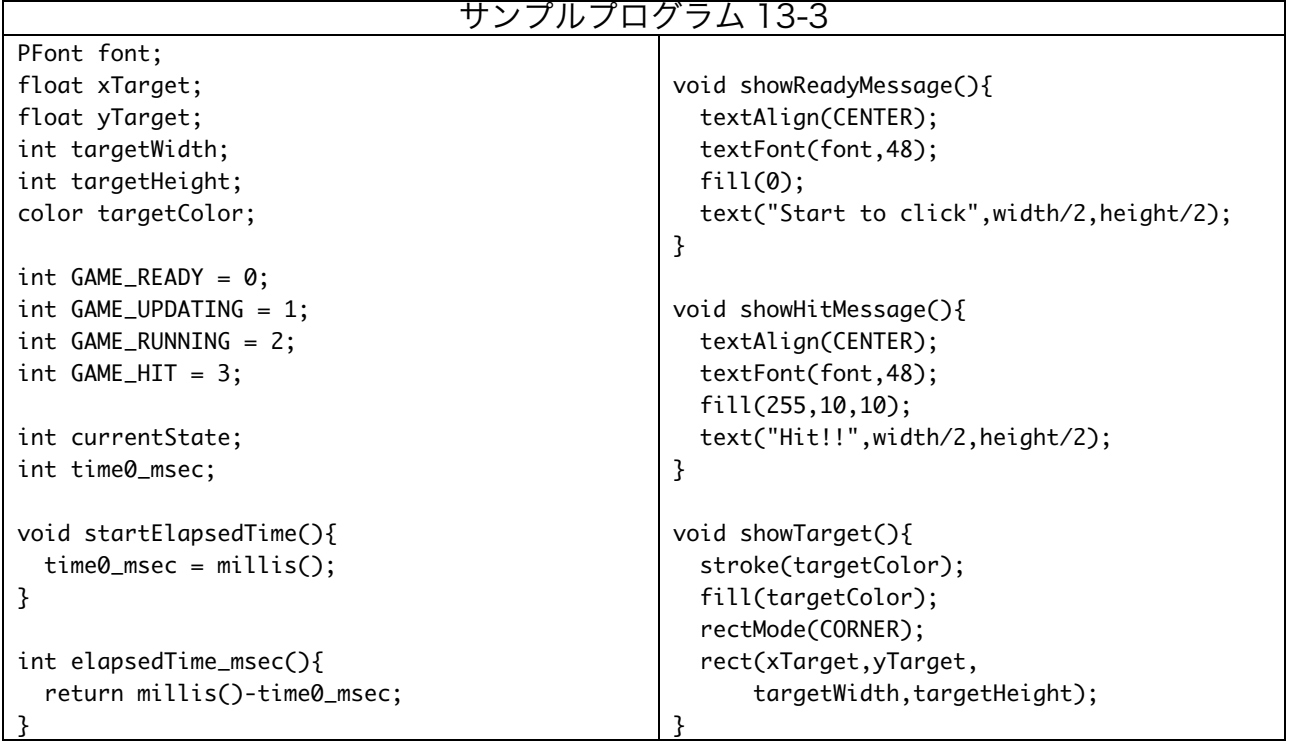

```
void	setup(){
  		size(400,400);
  		smooth();
  font = createFont("Serif", 48);currentState = GAME_READY;
}
void	updateTarget(){
  targetWidth = 50;targetHeight = 50;xTarget = random(targetWidth,									width-targetWidth);
  yTarget = random(targetHeight,									height-targetHeight);
  targetColor = color(10, 10, 255);}
boolean isOnTarget(int x, int y){
  if((xTarget \leq x \&																	x	<	(xTarget+targetWidth))	&&
     (yTarget \leq y \&																	y	<	(yTarget+targetHeight))){
     return true;
   			}else{
     return false;
   			}
}
                                                       void draw(){
                                                         		background(255);
                                                         if(currentState == GAMEREADY){
                                                            				showReadyMessage();
                                                         		}else	if(currentState	==	GAME_UPDATING){
                                                           				updateTarget();
                                                            currentState = GAME_RUNNING;
                                                           				startElapsedTime();
                                                         		}else	if(currentState	==	GAME_RUNNING){
                                                            				showTarget();
                                                            if(elappedTime\_msec() \ge 1000){currentState = GAME_UPDATING;
                                                           				}	
                                                         }else if(currentState == GAME_HIT}{
                                                            showHitMessage();
                                                            if(elapsedTime_msec() >= 500){currentState = GAME_UPDATING;
                                                            				}
                                                         		}
                                                       }
                                                       void	mouseClicked(){
                                                         if(currentState == GAMEREADY){
                                                            currentState = GAME_UPDATING;
                                                         		}else	if(currentState	==	GAME_RUNNING){
                                                           				if(isOnTarget(mouseX,mouseY)){
                                                              currentState = GAME_HIT;
                                                              						startElapsedTime();;
                                                           				}
                                                         		}
                                                       }
```
このプログラムに以下のような改良を加えて下さい。

- (1) 正方形の表示時間を乱数で変更するようにして下さい。
- (2) Hit 回数を表示するようにして下さい。
- (3) 5 回ミス hit したら、ゲームが終了するようにして下さい。
- (4) hit 回数に応じて、正方形の表示時間が短くなるようにして下さい。
- (5) 単純な正方形ではなく、画像や別な形となるようにして下さい。
- (6) 効果音を付け加えて下さい。
- (7) 繰り返しゲームが出来るようにし、開始画面にそれまでの最大 hit 回数が表示されるよ うにして下さい。

## 宿題

提出先:キャリアポートフォリオ 提出期限: 7月19日 (金) 12時 40 分まで

1. 次のプログラムは、マウスをクリックすると schoolsong.mp3 の再生を始めます。音の再生が行われて いる間は、円がランダムに移動し、少し半径を変更してい ます。ただし、円がウインドウの外に出て行ってしまった

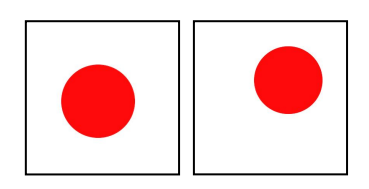

り、円が小さくなりすぎたり、大きくなるすぎると困るので、これらの値はある範囲か らずれないようにしています。なお、再度マウスをクリックした場合には、最初から再 生を開始するもとします。なお、空欄 (d) には、下の表のうちのどれかが入ります。

constrain  $\vert$  lerp  $\vert$  map  $\vert$  min  $\vert$  max

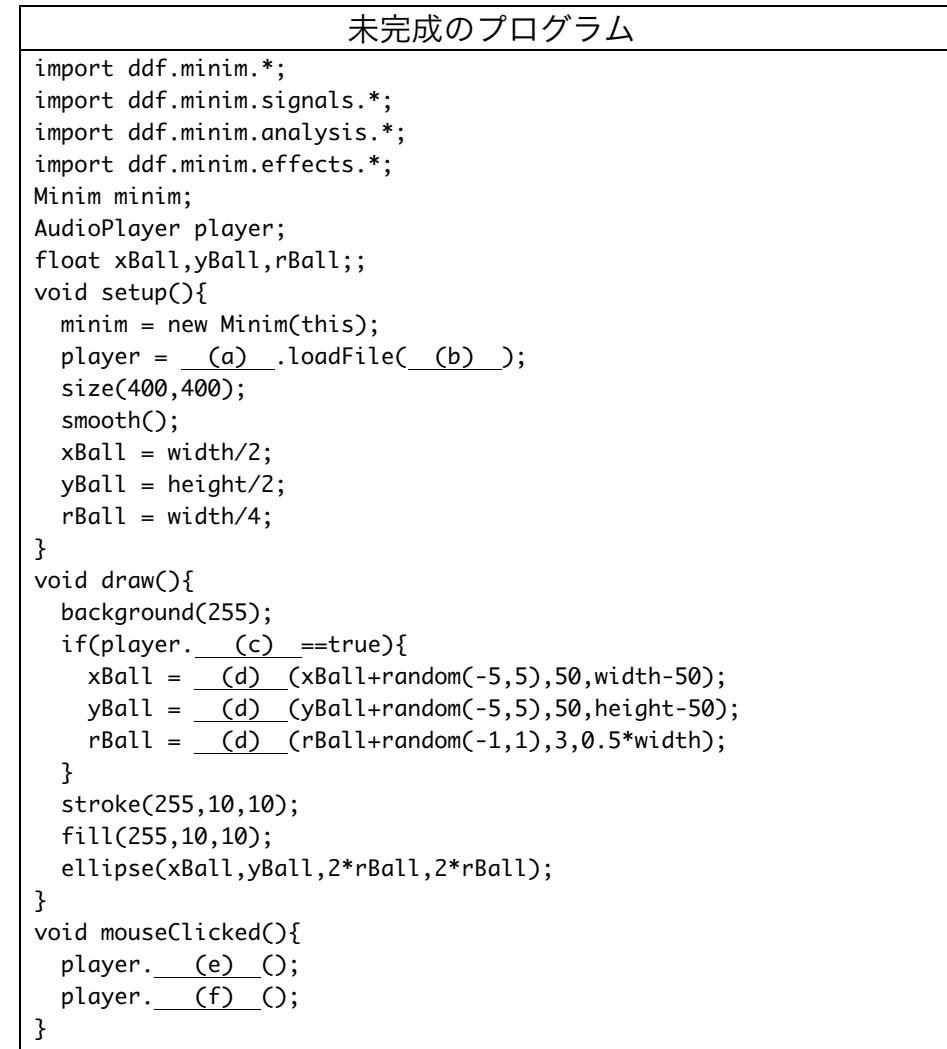

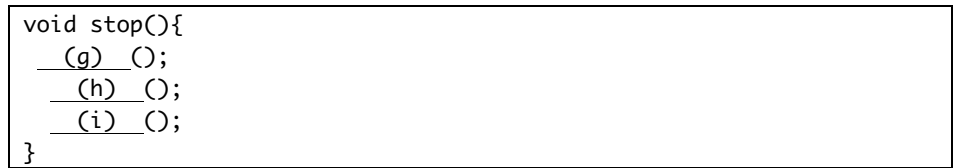

## 最終課題提出に関して

- 7月19日は最終課題の提出日です。忘れずに提出して下さい。
- 7月 19日の1限に2101教室で最終課題の受け取りを行います。質問等がある 場合にも、2101 教室で受け付けます。
- 7月19日には各教室に分かれての演習は行いません。
- 提出物は、Processing を使って作成した作品、制作した作品の内容を解説した レポート(Word を使って作成して下さい)、5 分程度の作品紹介用プレゼンテ ーション用 PowerPoint ファイルです。
- 念のため、Processing を使って作成した作品は、zip ファイル形式で保存した ものをキャリアポートフォー上でも提出して下さい。